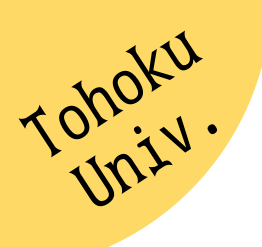

## $3$ -STEPで知る  $e$  –  $Book$

## 言子ブッで あなたの手元に

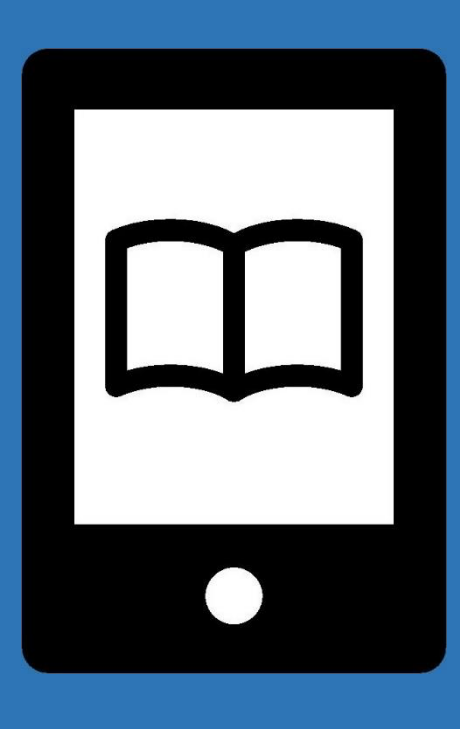

東北大学附属図書館 工学分館

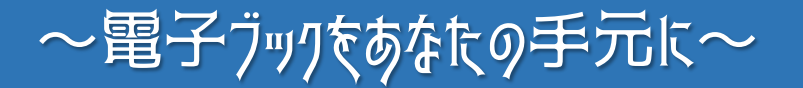

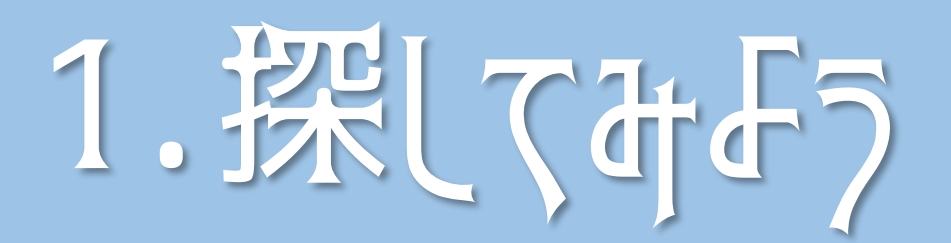

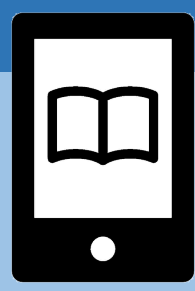

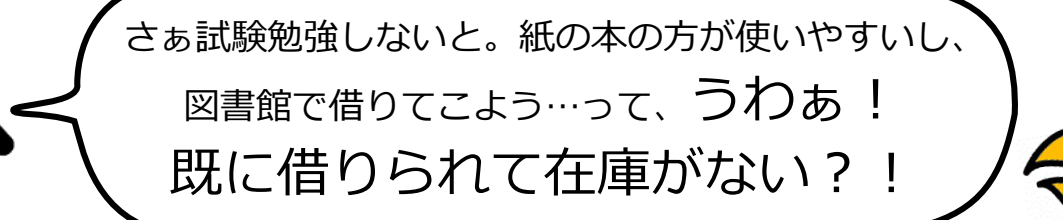

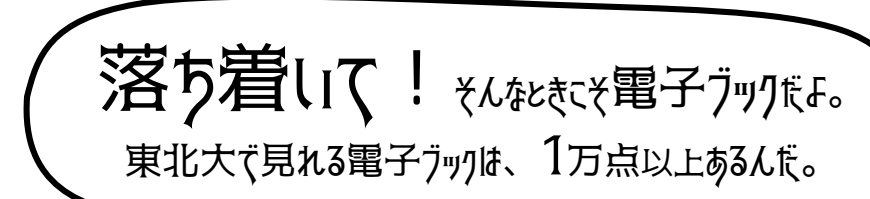

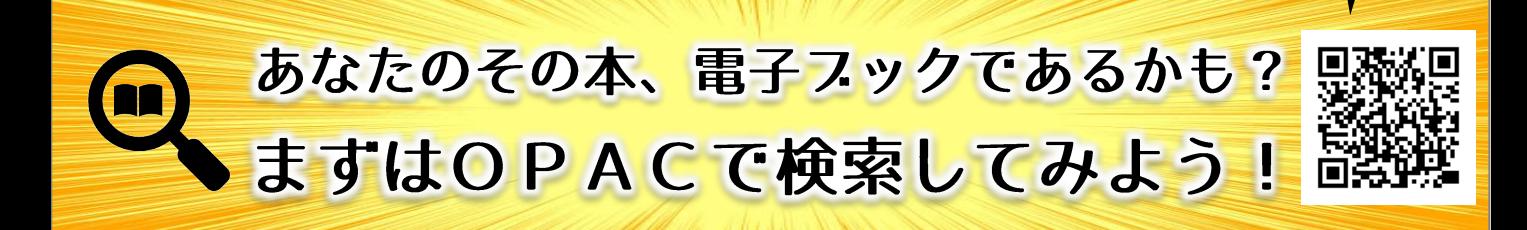

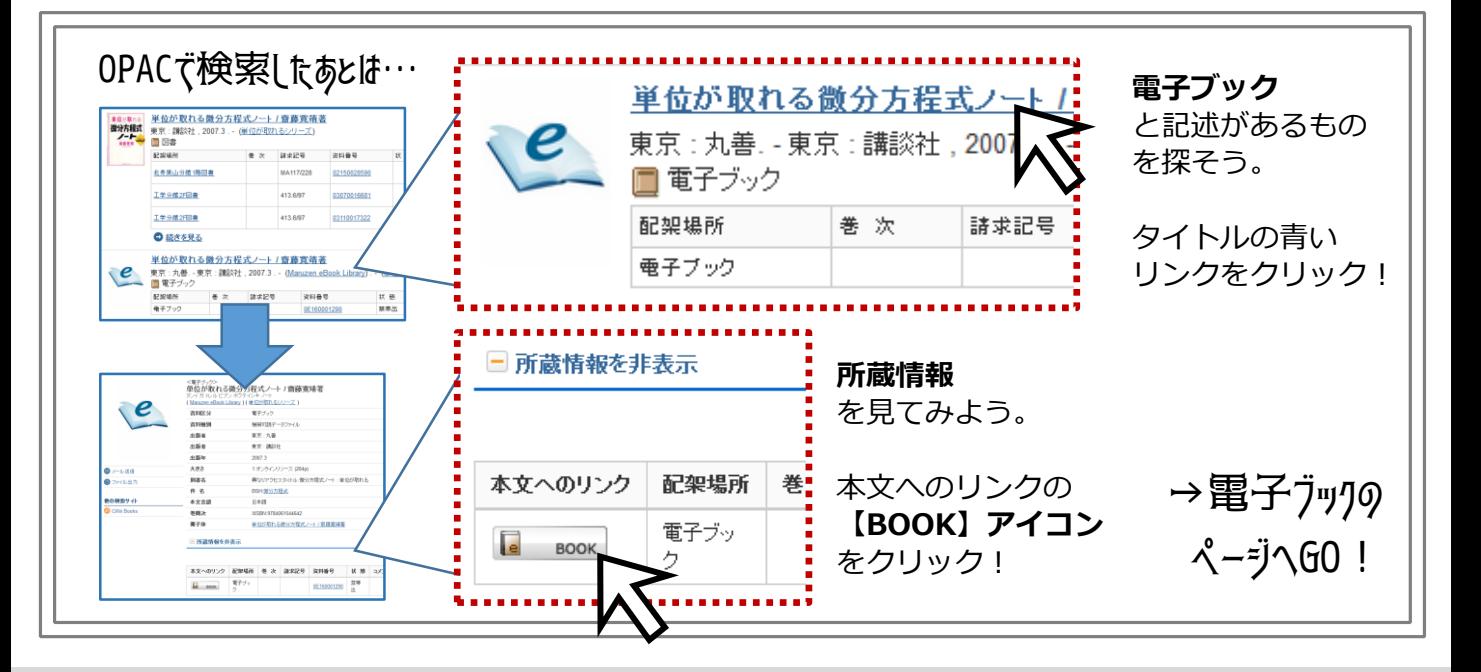

 $\sim$ 電子ブックをあなたの手元に $\sim$ 

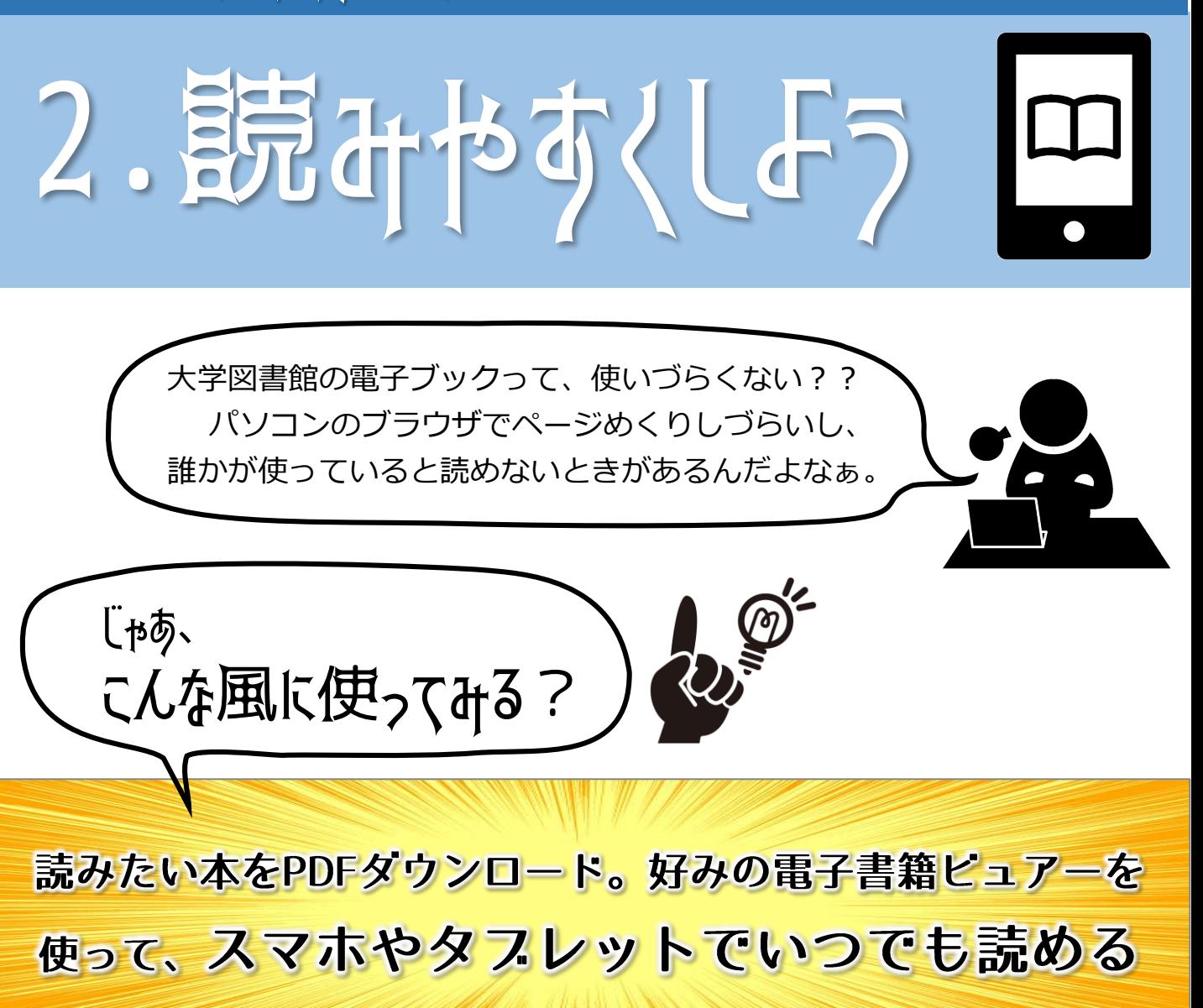

電子書籍リーダー例 <(無料) Andorid / iOS> ■ kinoppy ■ SideBooks ■ Google Play ブックス …アカウントに100MB以下 のファイルで1000件まで アップロード可 ■ iTunes + iBooks (iOSユーザ) 電子ヴック活用のコッ ◆学内LANで利用できる ◆学外からは"学認"で東北大ID/PWでアクセスで きるものが多い ◆必要な部分をPDFダウンロードして保存 ※60ページまでまとめてDL可。例外あり ◆データ保存先にクラウドサービスを利用する (60ページは20MBほどの大きさ) ◆電子書籍リーダーを使用すると、PDFデータも 本をめくるように読める …データ保存先に Dropbox basic (2GBまで無料)など クラウドサービスを 使うとよいでしょう

 $\sim$ 電子ブックであなたの手元に $\sim$ フてあげよう この本!電子ブックであったから、 試験勉強に使えて助かったよ~。 …この体験、誰かに教えたい。 そうだね、大学の仲間に 教えてあげよう! 大学の電子フックが利用できるのは、大学に所属している間のみ! 使い倒さないともったいない。

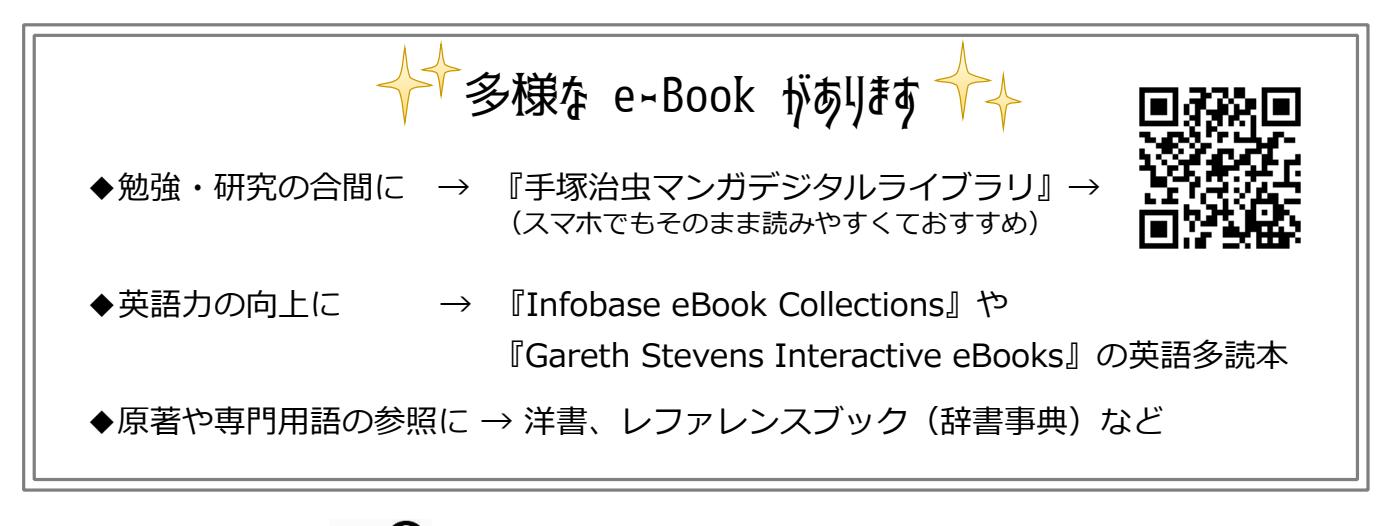

みんなで使おう e-Book